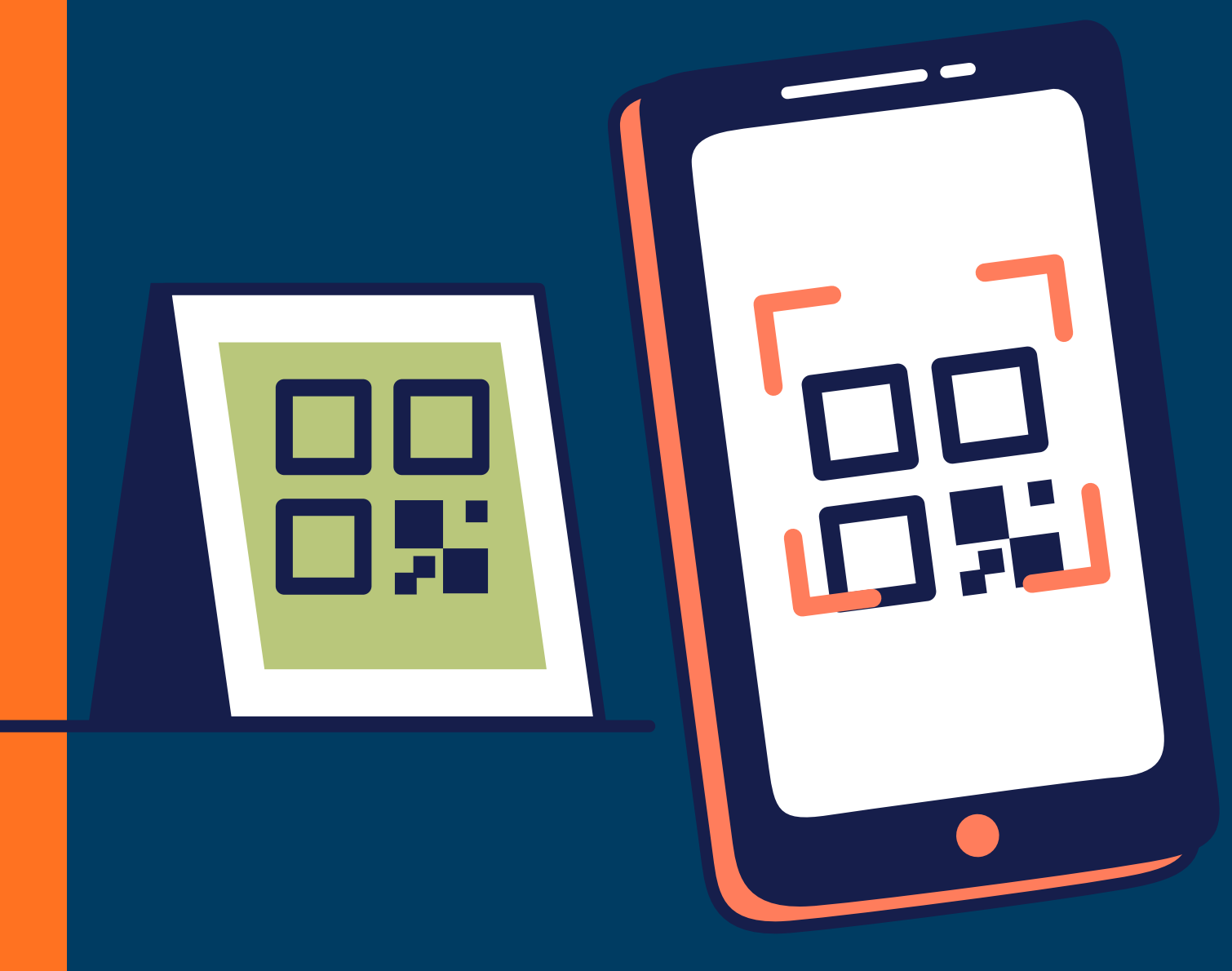

## **I ¿COMO IMPLEMENTAR QR** PARA EVITAR GASTOS EN TARJETAS FISICAS?

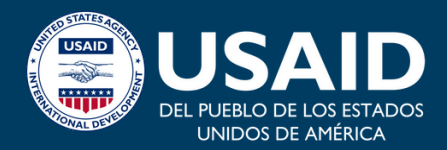

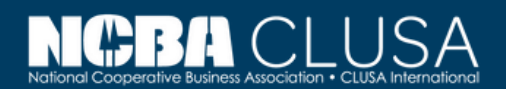

**MAKSIM BARSUKOV** 

Escuela de CoopManketing

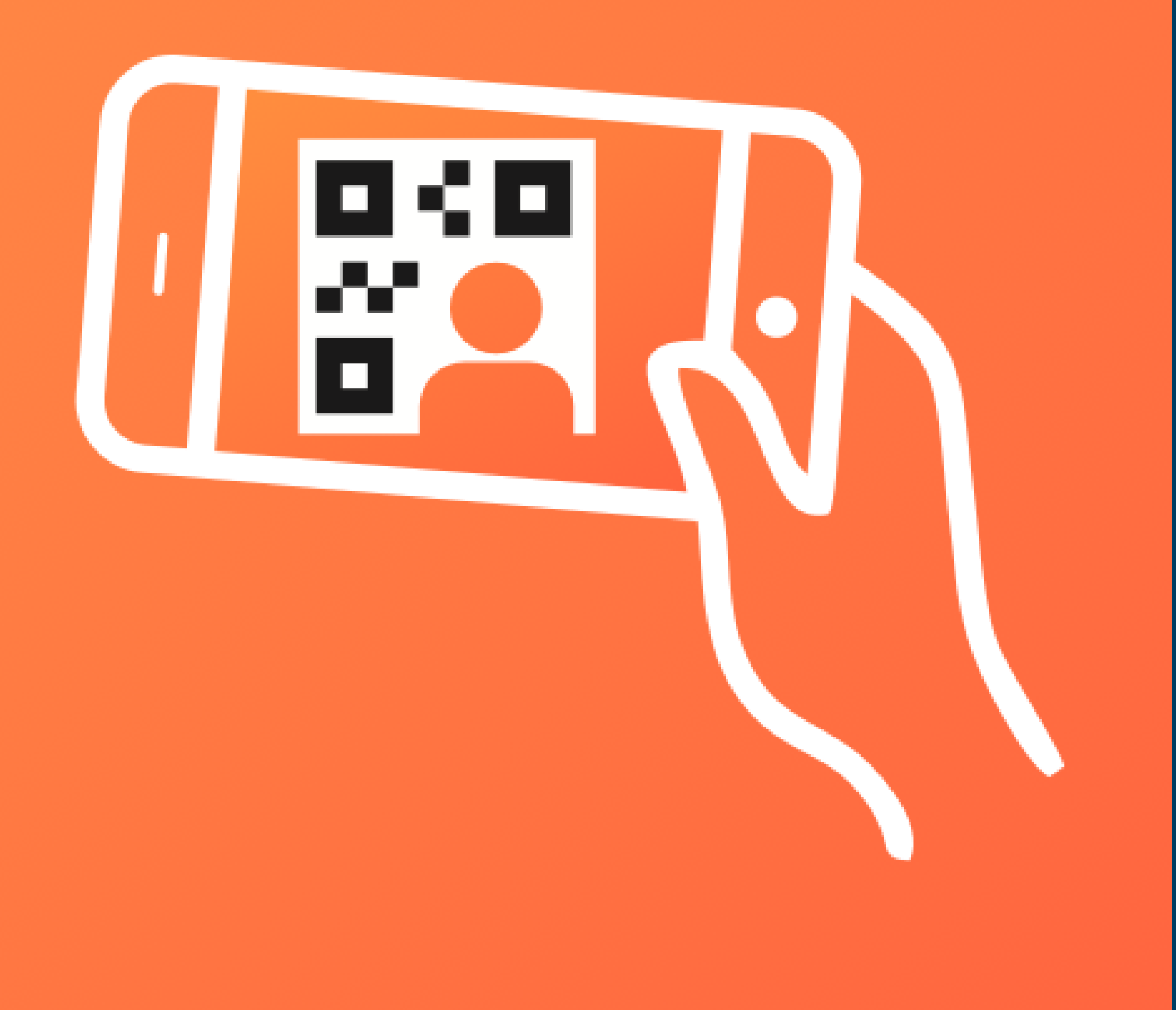

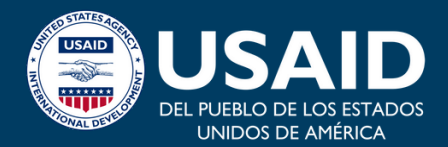

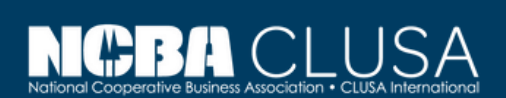

# Buscamos la app MYQRCARDS

- Es gratis, no necesitan tarjetas físicos.
- Siempre contigo porque siempre tienes celular.
- En seguida puedes guardar el numero a tu celular.
- No necesita copiar el numero de tarjeta a celular a mano.

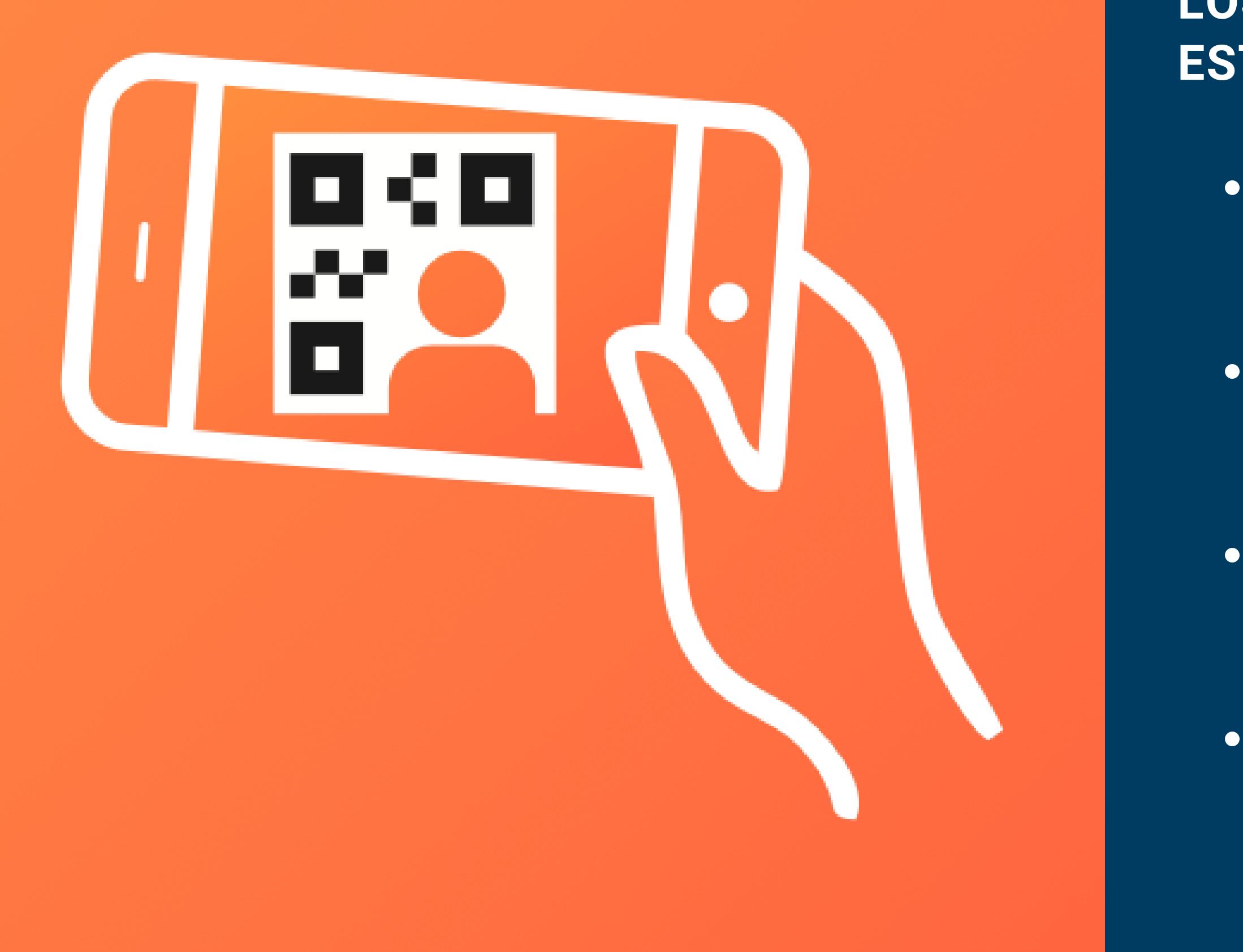

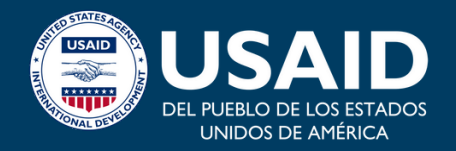

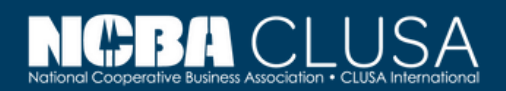

#### **LOS BENEFICIOS DE USAR ESTA APP APLICACION SON:**

Despues registramos en el aplicación. Cargamos el logo de empresa\granja o cooperativa de ustedes. Luego el nombre de la tarjeta - lo mismo del nombre

• Si tienen su propio sitio web - rellenamos abajo. Luego escribimos la fecha de nacimiento. Y en el final podemos llenar la informacion de tu exacto direccion y

Despues apellido, nombre y tu posicion en tu business, mas abajo rellenamos el numero de celular y el correo

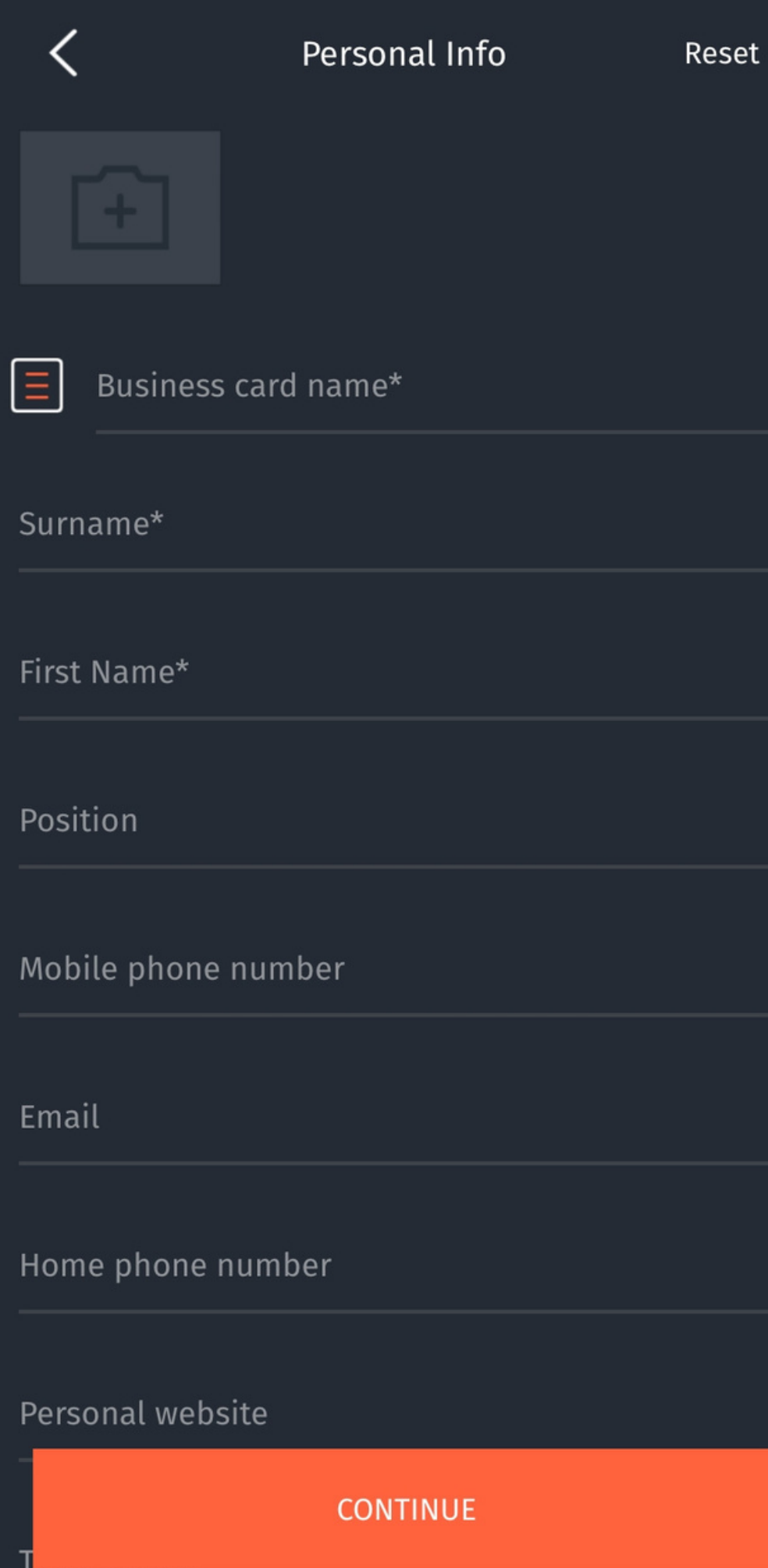

- de empresa de ustedes.
- electronico.
- los redes sociales si se usan.

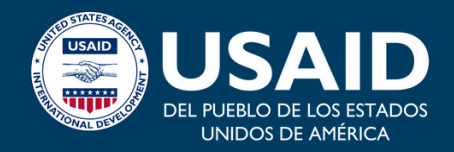

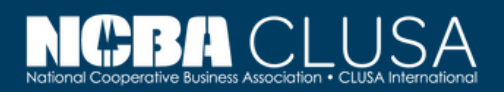

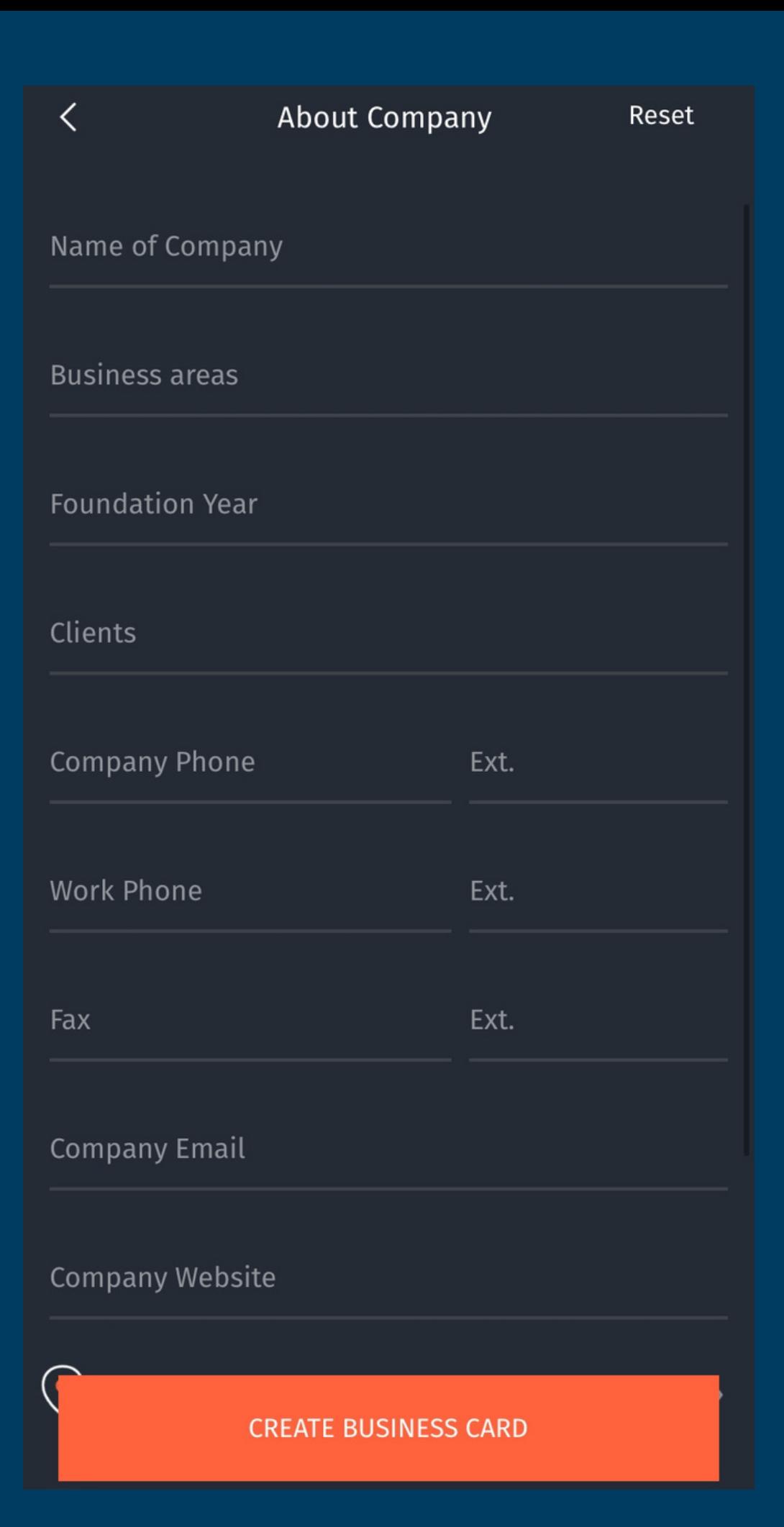

Después podemos rellenar la informacion sobre tu empresa: el nombre de empresa, los zonas de trabajo - cafe, cacao, otros productos, el ano de fundacion, el correo electronico y sitio web.

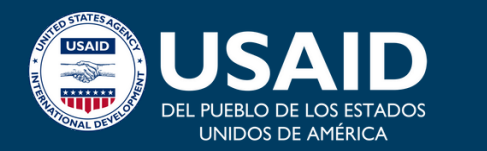

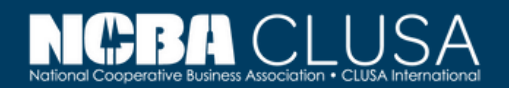

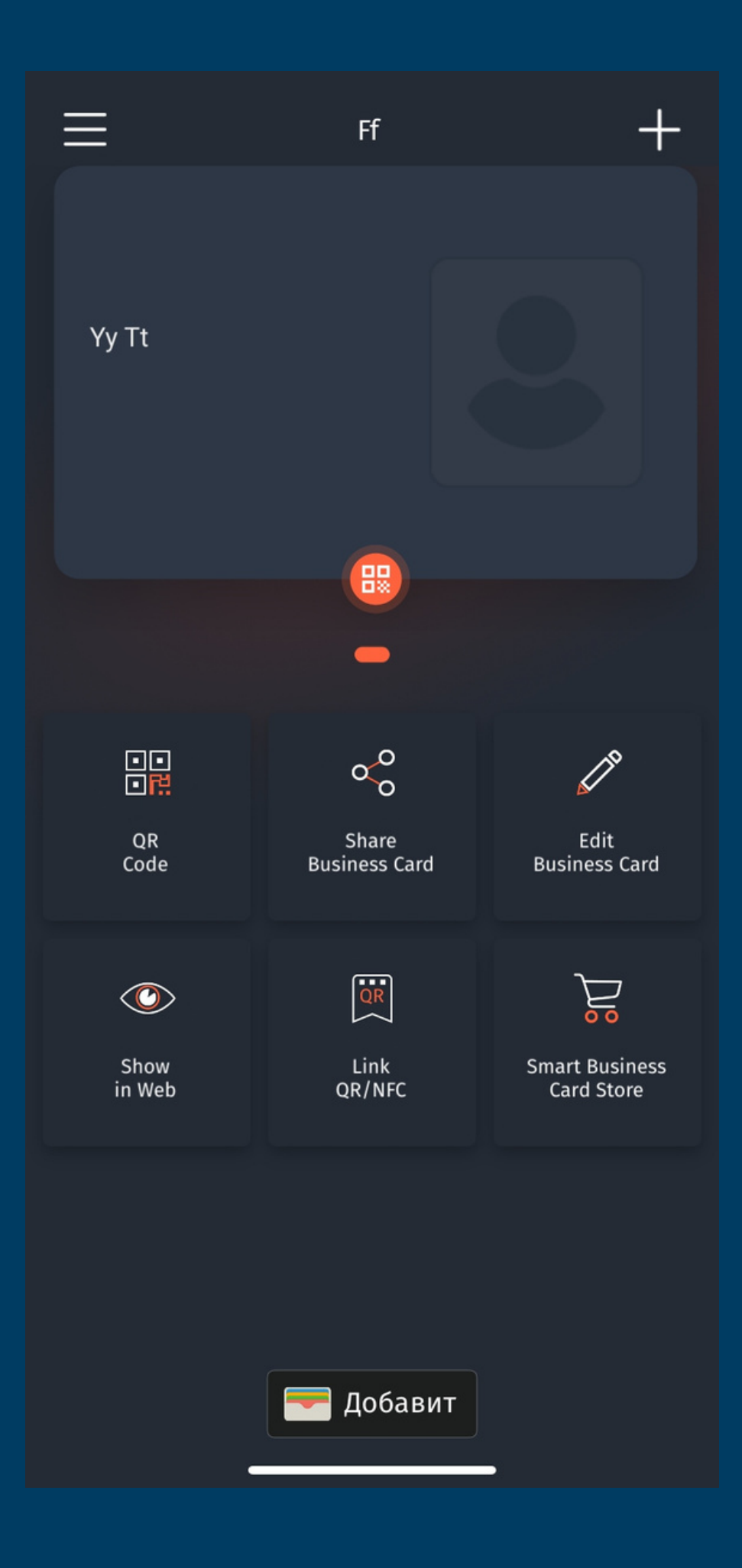

Después volvemos a pagina básica donde podemos mirar toda la informacion - el QR código para mostrarlo a clientes, el enlace para enviar a cliente, el botón para editar tarjeta, la tarjeta en sitio web estilo and etcétera.

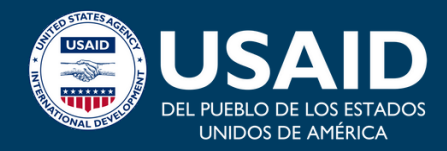

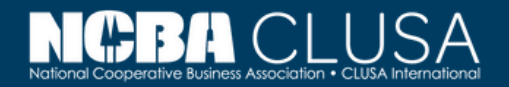

Para abrir QR codigo necesita abrir la camara de tu celular. Si camara no trabaja necesita cargar cualquier aplicacion tipo escaner de qr codigos en google play o appstore.

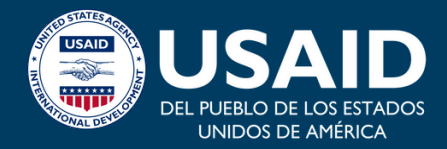

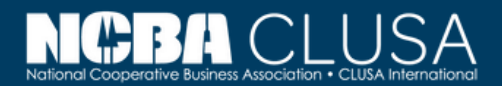

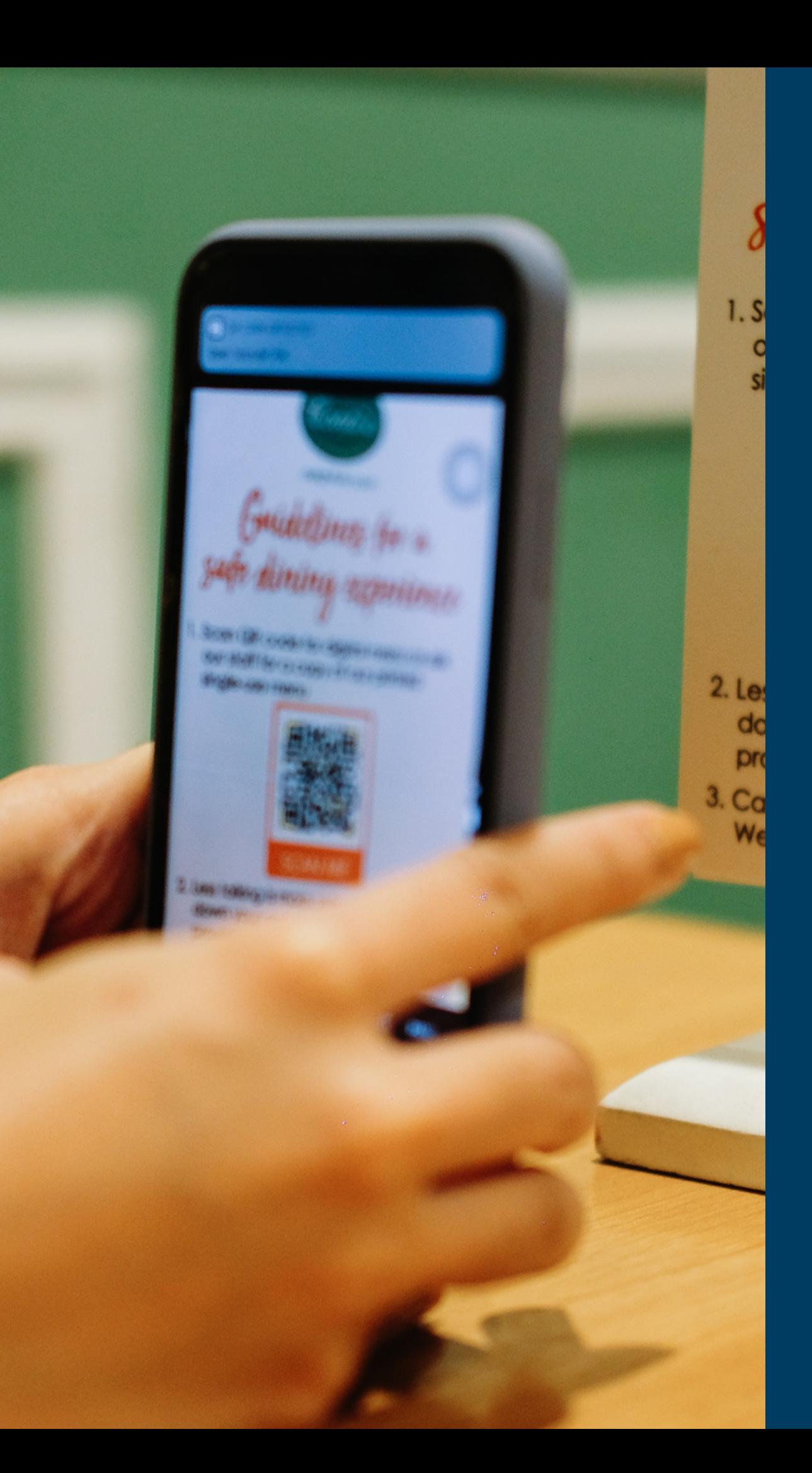

## **¿CÓMO ESCANEAR UN CÓDIGO QR?**

## **Encuentra tips, webinars**

# **¡Síguenos en redes sociales! @NCBACLUSAPERU**

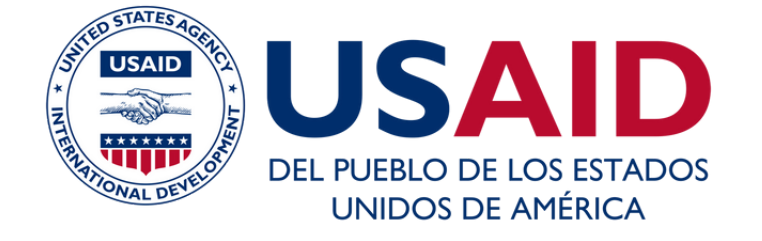

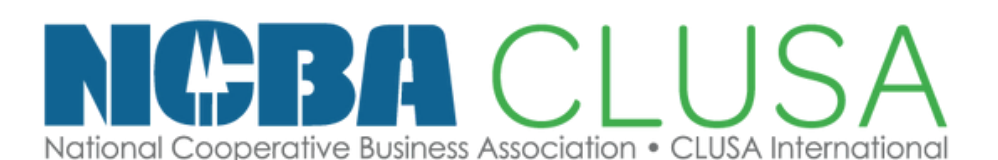

### Escuela de CoopManketing